# **Maps Settings**

### **Control & Panels**

Menu > Settings > Map - control&panels

- **[Map Screen](https://docs.locusmap.eu/doku.php?id=manual:user_guide:maps_settings:screen)**
- **[Map Panels](https://docs.locusmap.eu/doku.php?id=manual:user_guide:maps_settings:panels)**

## **Objects & Style**

Menu > Settings > Map - objects&style

- **[Map Objects](https://docs.locusmap.eu/doku.php?id=manual:user_guide:maps_settings:objects)**
- **[Map Objects Features](https://docs.locusmap.eu/doku.php?id=manual:user_guide:maps_settings:obj_feat)**

### **Advanced Maps Settings**

Menu > Settings > Map - advanced

- **[Online Maps](https://docs.locusmap.eu/doku.php?id=manual:user_guide:maps_settings:online)**
- **[Personal Maps](https://docs.locusmap.eu/doku.php?id=manual:user_guide:maps_settings:personal)**
- **[Locus Maps](https://docs.locusmap.eu/doku.php?id=manual:user_guide:maps_settings:locusmaps)**
- **[Miscellaneous](https://docs.locusmap.eu/doku.php?id=manual:user_guide:maps_settings:misc)**

From: <https://docs.locusmap.eu/> - **Locus Map Classic - knowledge base**

Permanent link: **[https://docs.locusmap.eu/doku.php?id=manual:user\\_guide:maps\\_settings&rev=1430222408](https://docs.locusmap.eu/doku.php?id=manual:user_guide:maps_settings&rev=1430222408)**

Last update: **2015/04/28 14:00**

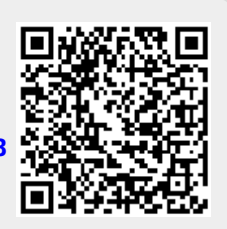